第9课 循线而行

――――地面传感器和机器人的循线行走

任务导航

过马路要走人行横道,这是每个公民应该遵守的交通规则,它不仅会保证我们的人身安 全,也有利于道路交的通管理。机器人是如何识别斑马线并穿过人行横道的呢?

在本课中我们将通过地面传感器的使用,实现机器人沿白线行走的机器人循线项目。

Follow Me

智多星

在机器人的"脚下"安装了一个由发光二极管和光敏传感器组成的可以识别地面的传感器, 我们称为地面传感器。利用地面传感器可以使机器人识别地面上不同的颜色。

## 1. 地面传感器的检测程序

步骤 1: 修改光敏检测程序 如图 9.1 所示)

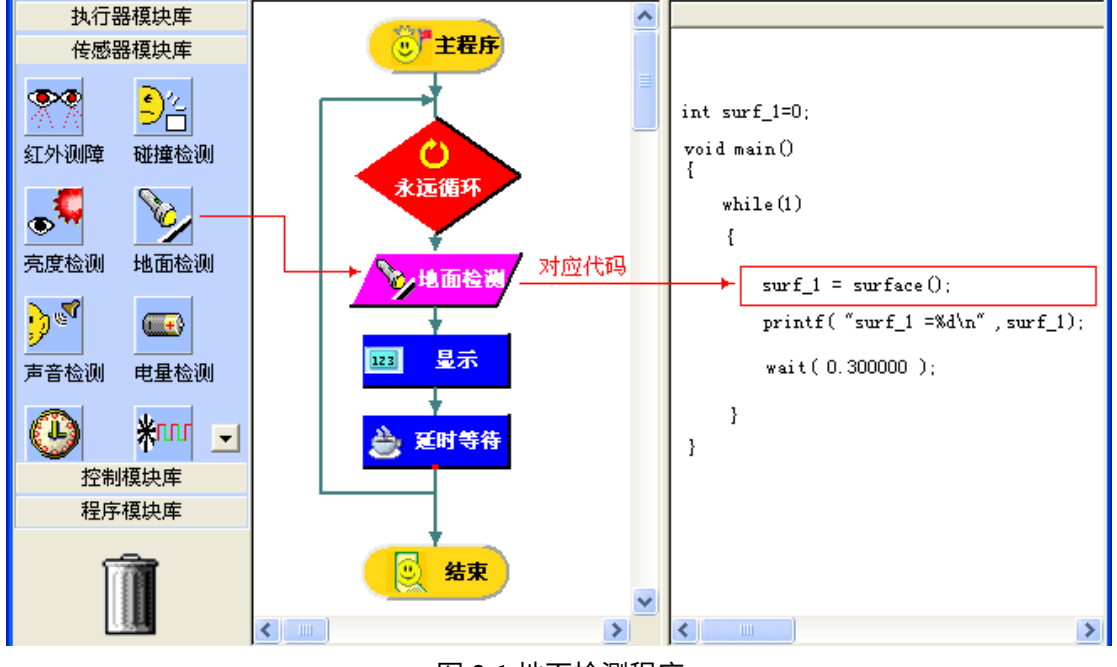

图 9.1地面检测程序

步骤 2:在仿真窗口加载图 9.2所示的"灰度检测场地";

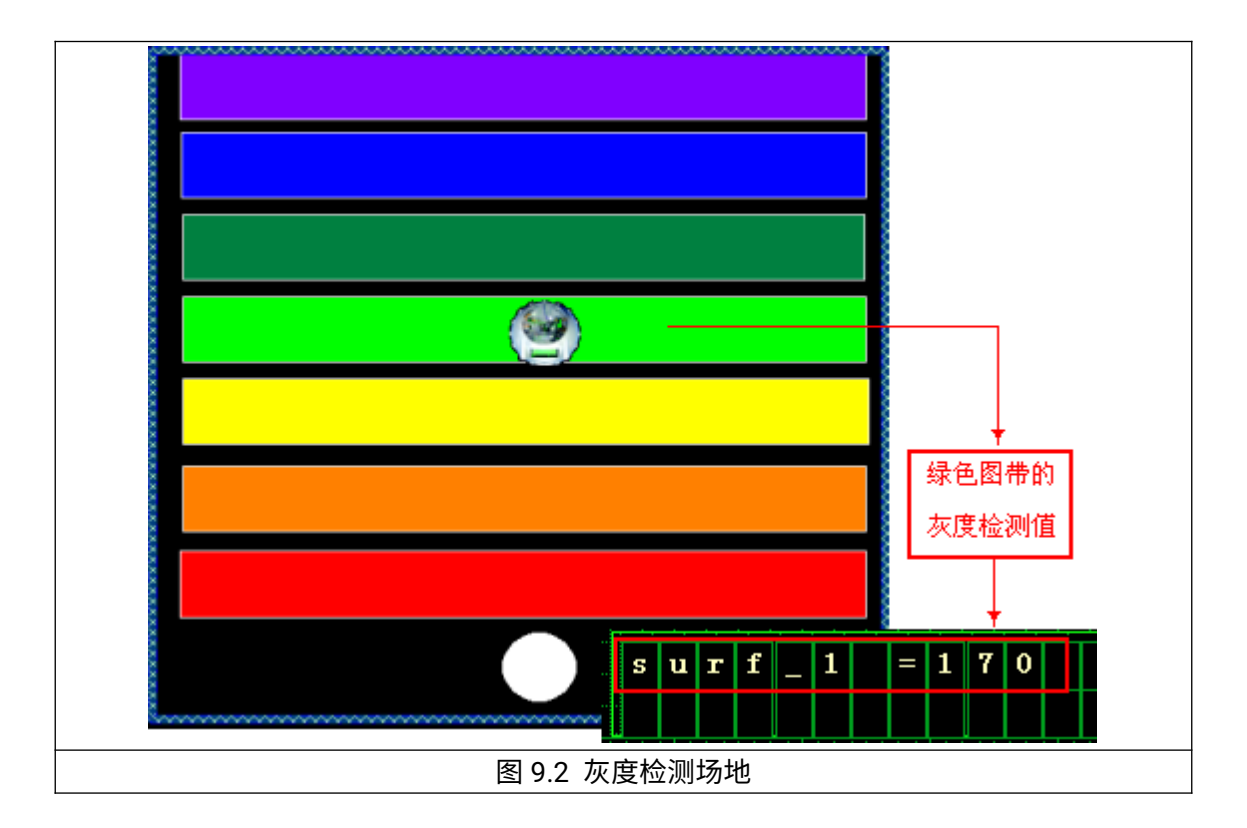

步骤 3:运行程序观察机器人不同地面颜色的检测值。

- 将机器人置于绿色图带时显示屏显示的检测值为 170;
- 将机器人置于白色图带时显示屏显示的检测值为 0;
- 将机器人置于黑色地面上时显示屏显示的检测值为 255;

DIY

填写以下不同颜色地面图带的检测值表:

| 图带   | 灰度检测值 | 图带   | 灰度检测值 | 图带   | 灰度检测值 |
|------|-------|------|-------|------|-------|
|      |       |      |       |      |       |
| (黑色) |       | (浅绿) |       | 伯色)  |       |
|      |       |      |       |      |       |
| 燈色)  |       | (绿色) |       | (红色) |       |
|      |       |      |       |      |       |
| 黄色)  |       | (蓝色) |       | 紫色)  |       |

2.在"绿色草坪"球场上奔跑的机器人

智多星

本活动要求要在仿真界面创建一个绿色的机器人场地,然后要编写一个机器人在场地上 行走的程序,即机器人要能够感测到自己是否在场地上,如果是在场地上就向前行走,否则 就说明机器人没有在场地上,此时要求机器人及时返回场地。

步骤 1: 在流程图窗口编写,"在绿色草坪球场上奔跑的机器人"程序 如图 9.3); 如果机器人在"绿色草地"上机器人就向前走,否则机器人就向后退一段距离,再转一个 弯,以便从草地外返回。

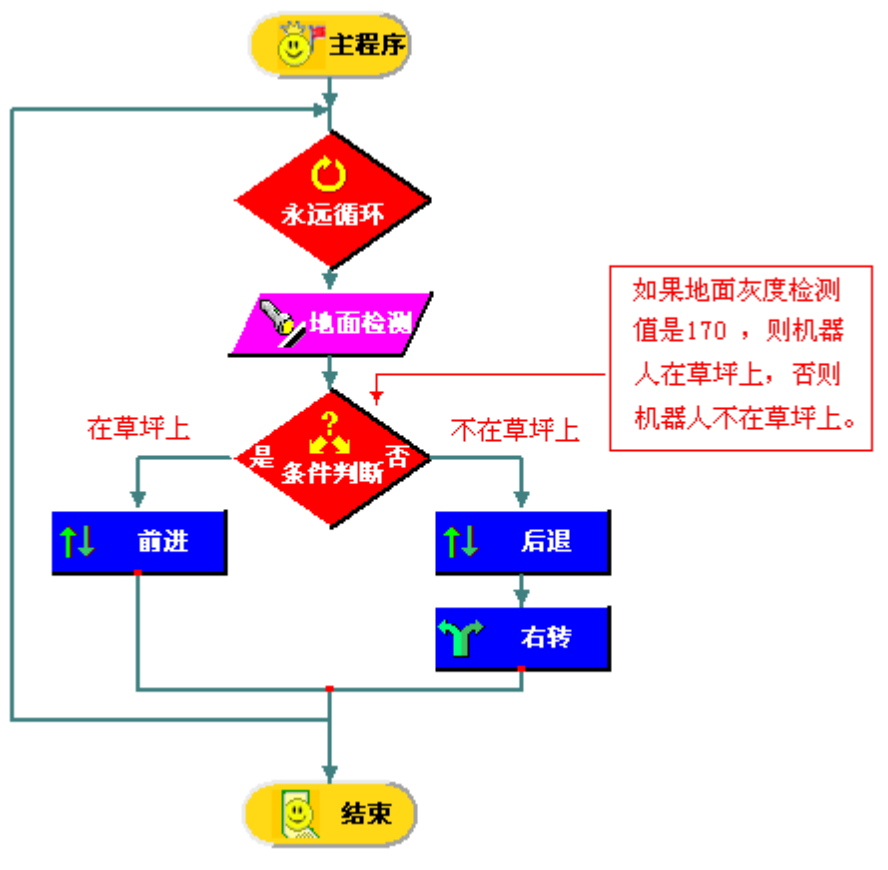

图 9.3在草坪上行走的机器人程序

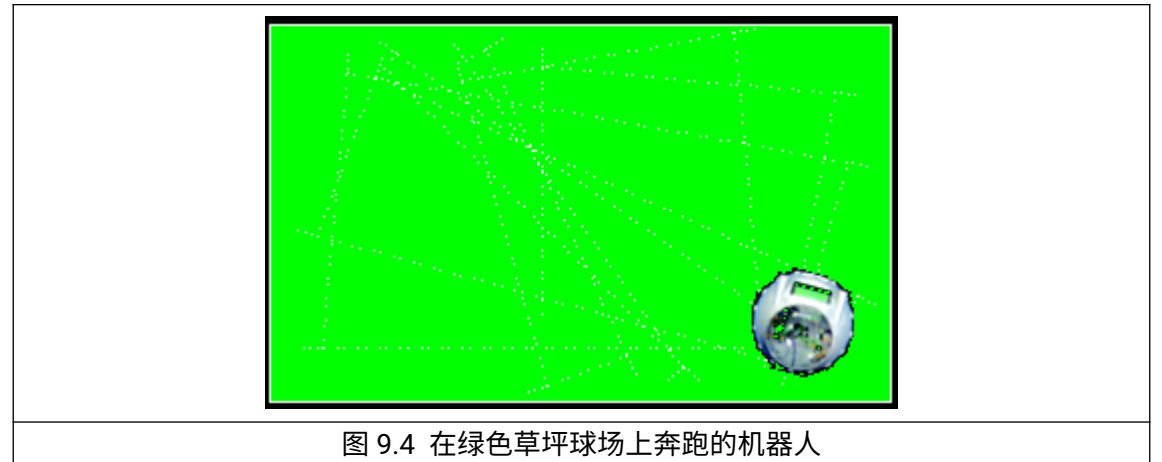

步骤 2: 在仿真窗口搭建绿色的图带, 作为"绿色草坪"球场 如图 9.4 所示);

步骤 3:将机器人置于"绿色草坪"上,调试机器人的行走。 步骤 4:在流程图窗口修改控制参数,并进入仿真窗口反复调试。

DIY

1. 让机器人沿如图 9.5 所示的白线边沿行走

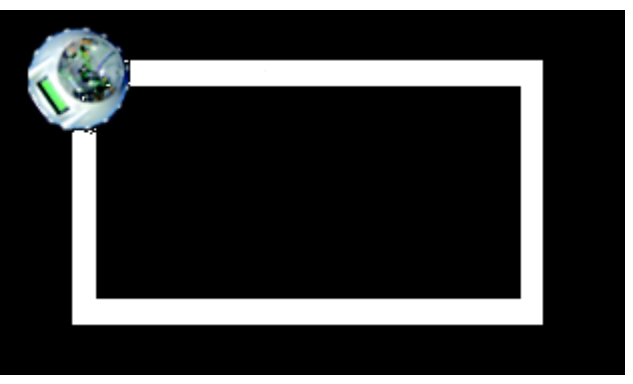

图 9.5机器人沿单色地毯边缘行走

2. 让机器人沿着如图 9.6 所示的红色地毯边沿行走

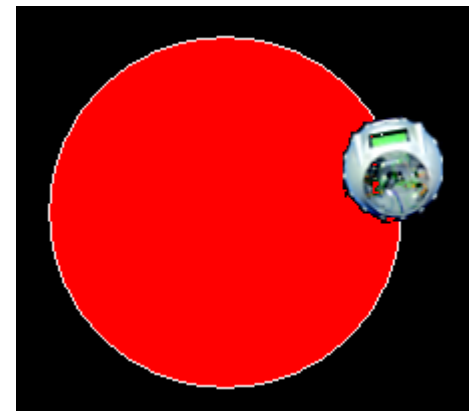

图 9.6让机器人沿红色地毯边缘行走

3.循线回家

用白颜色地面代表回家的路线,引导机器人回到如图 9.7所示的红色地面代表的家, 然后停下。

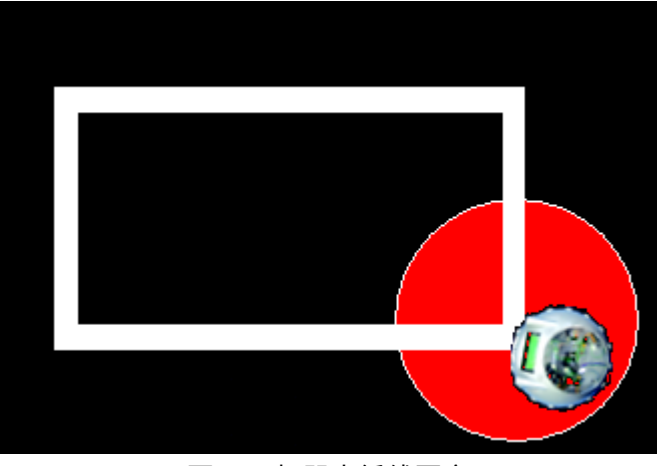

## 图 9.7机器人循线回家

## 智多星

地面传感器检测函数功能:

功能: 获取地面检测传感器的检测值, 返回值是 0 到 255 之间的整数值, 地面颜色

越深数值越大。

知识着陆

● "地面检测"模块可以获得地面传感器检测到的地面灰度值。

● "地面检测"模块具有对检测值进行判断的功能,并可根据判断的结果来决定程序的 走向。通过"地面检测"模块可以让机器人循着地面的颜色标记行走。

视野拓展

军用机器人:

军用机器人是用于军事需要的机器人,它们包括无人驾驶的侦查飞机、运输飞机和排雷 机器人等,军用机器人在现代战争中可以使拥有军用机器人一方降低战争可能带来的伤亡。

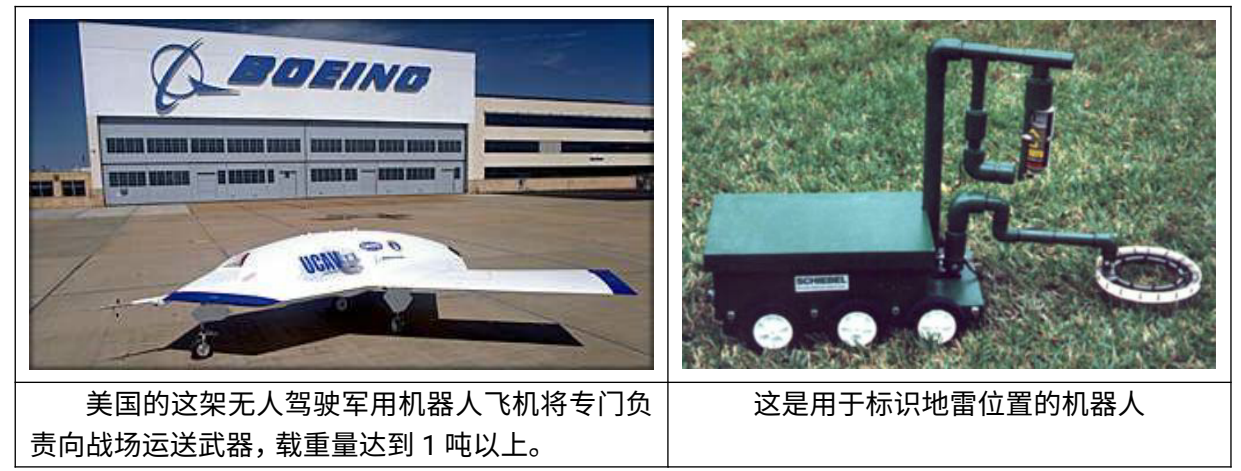

创作天地

编写机器人"城市"行的机器人程序

本活动要求在建立的"城市"环境中让机器人在场地中行走的过程中要避开围墙、楼房和 烟囱,当机器人误入草地或花园时要马上退出。

建议活动的步骤:

- (1) 建立"城市"行场地环境并存储。
- (2) 编写退出"绿地"子程序和"红外避障"子程序。
- (3) 编写机器人"城市"行的主程序。
- (4) 在仿真界面调试程序。
- (5) 保存"城市"行的流程图程序。

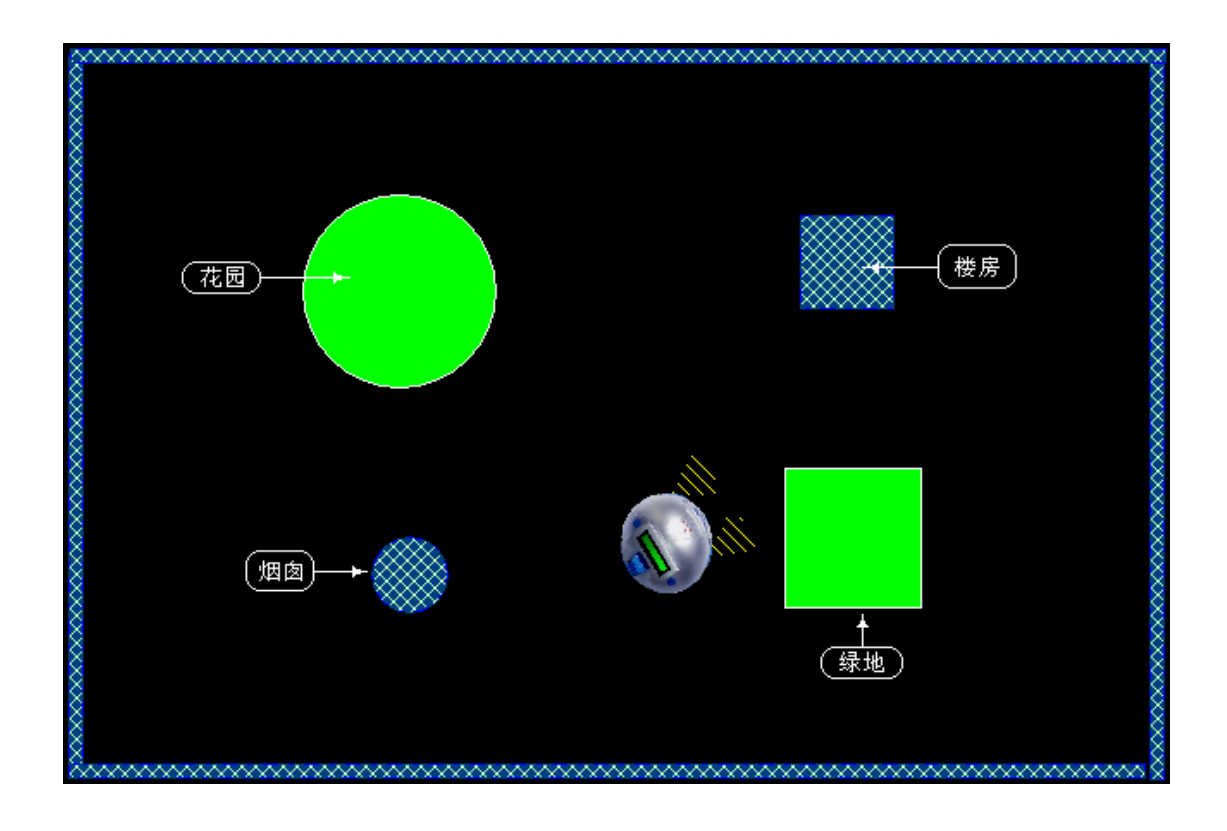